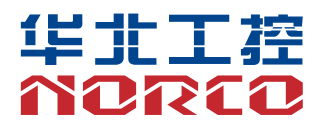

# BIS-6390ARA-D10 整机说明书

# 用户手册 **USER'Manual**

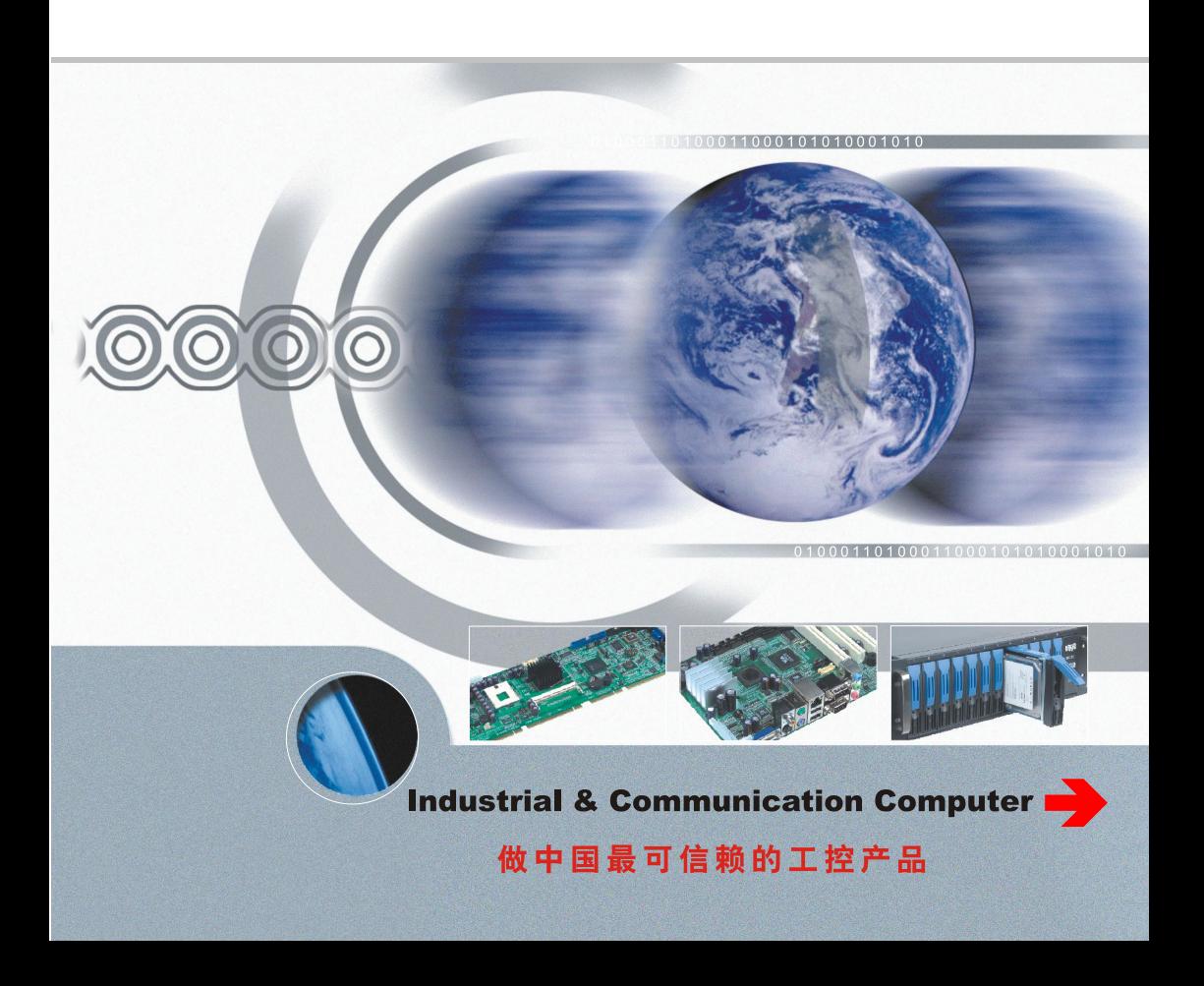

### BIS-6390ARA-D10 整机说明书

深圳华北工控股份有限公司:0755-27331166

北京公司:010-82671166

- 上海公司:021-61212081
- 成都公司:028-85259319
- 沈阳公司:024-23960846
- 西安公司:029-88338386
- 南京公司:025-58015489
- 武汉公司:027-87858983
- 天津公司:022-23727100
- 新加坡公司:65-68530809
- 荷兰公司:31-040-2668554

# 声 明

除列明随产品配置的配件外,本手册包含的内容并不代表本公司的承诺, 本公司保留对此手册更改的权利,且不另行通知。对于任何因安装、使用不 当而导致的直接、间接、有意或无意的损坏及隐患概不负责。

订购产品前,请向经销商详细了解产品性能是否符合您的需求。NORCO 是深圳华北工控股份有限公司的注册商标。本手册所涉及到的其他商标,其 所有权为相应的产品厂家所拥有。

本手册内容受版权保护,版权所有。未经许可,不得以机械的、电子的 或其它任何方式进行复制。

### 温馨提示

1.产品使用前,务必仔细阅读产品说明书。

2.对未准备安装的板卡,应将其保存在防静电保护袋中。

3.在从包装袋中拿板卡前,应将手先置于接地金属物体上一会儿,以释放身 体及手中的静电。

4.在拿板卡时,需佩戴静电保护手套,并且应该养成只触及其边缘部分的习 惯。

5. 主板与电源连接时, 请确认电源电压。

6.为避免人体被电击或产品被损坏,在每次对主板、板卡进行拔插或重新配 置时,须先关闭交流电源或将交流电源线从电源插座中拔掉。

7.在对板卡进行搬动前,先将交流电源线从电源插座中拔掉。

8.当您需连接或拔除任何设备前,须确定所有的电源线事先已被拔掉。

9.为避免频繁开关机对产品造成不必要的损伤,关机后,应至少等待30秒后 再开机。

10. 设备在使用过程中出现异常情况, 请找专业人员处理。

11.此为A级产品,在生活环境中,该产品可能会造成无线电干扰。在这种情 况下,可能需要用户对其干扰采取切实可行的措施。

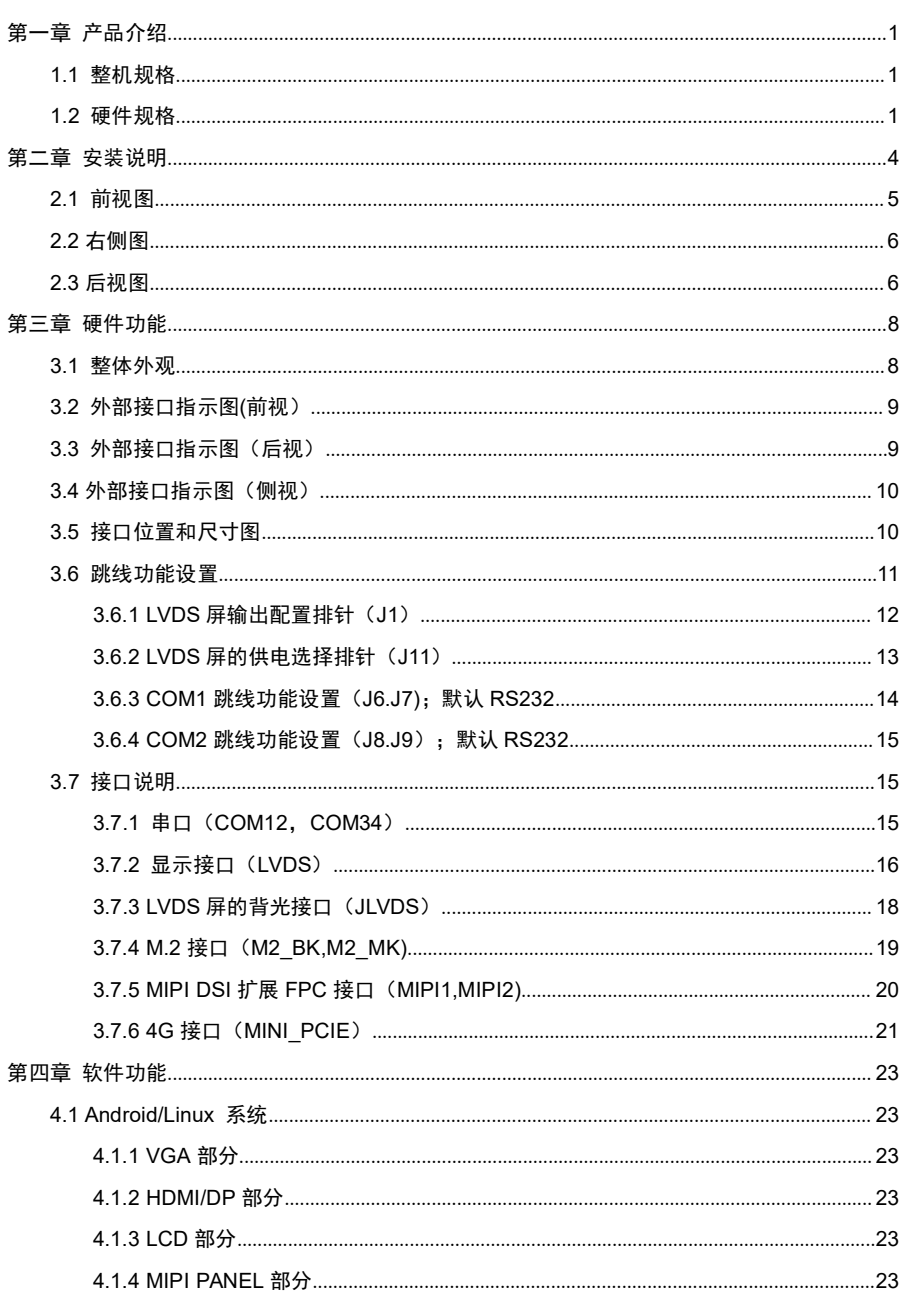

目录

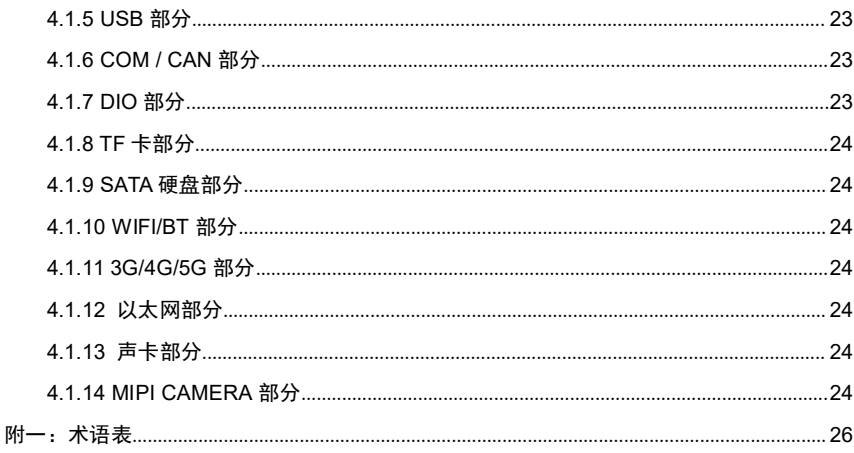

# 装箱清单

非常感谢您购买华北工控产品,在打开包装箱后请首先依据装箱清单检 查配件,若发现物件有所损坏、或是有任何配件短缺的情况,请尽快与您的 经销商联络。

■ BIS-6390ARA-D10 1台

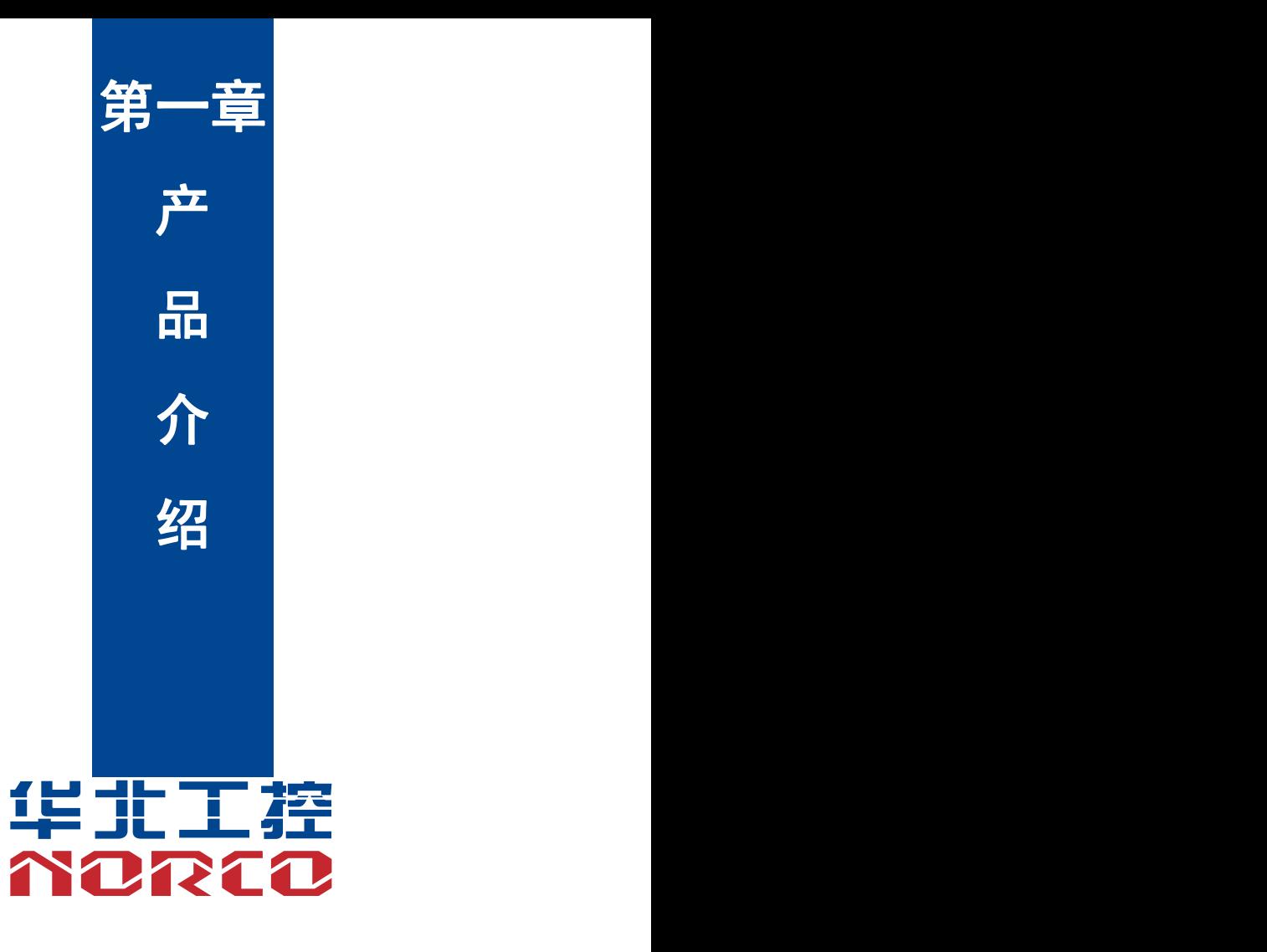

# <span id="page-8-0"></span>第一章 产品介绍

### <span id="page-8-1"></span>**1.1** 整机规格

#### **尺寸 しょうこうしょう しょうしょう しょうしょう**

●整机尺寸: 227.6 x 140.5 x 52.3MM

#### 电源 しょうしょう しゅうしょう しんしょう しんしゅう しんしゅう

● 3PIN 航插 DC12V

### **1.2** 硬件规格

#### ●**SOMB-6581A** 底板**+SOM-6581** 核心板

- ●CPU: Rockchip RK3588 处理器;4\*A76@2.4GHz + 4\*A55@1.8GHz CPU; AI NPU, 6 Tops;
- ●内存:板载 4/8GB LPDDR4X 内存,最大可支持 16GB
- ●存储: 板载 eMMC,最大支持 128GB

#### 显示 しょうしょう しゅうしょう しょうしょく

- ●提供 2 个 HDMI TX 2.1, Support up to 7680x4320@60Hz
- ●提供 1 个 HDMI RX 2.0, Support up to 3840x2160@60Hz
- ●提供 1 个 DP TX 1.4a, Support up to 7680x4320@30Hz
- ●提供 1 个 LVDS, Support up to 1920x1080@60Hz

### 以太网

●网络控制器: 10M/100M/1000M 网络接口

●提供 2 个 RJ45 网口

#### こうしょう しょうしょう しんしょう しんしょう しんしょう しんしゅう しょうしょく

- ●提供 1 个 TF
- M.2 NVME 硬盘 可选, 内置

#### **I/O**

- ●串口:提供 4 个 COM 接口 (DB9 标准接口);其中 2 个 RS232,2 个 RS232/RS485 兼容 (通 过跳帽选择); 1 \* DEBUG Micro USB 接口
- ●USB: 提供 4 \* USB3.0 Type A, 1 \*OTG Micro USB 接口;

#### 音频 しょうしょう しゅうしょう しんしょう しんしゅう

- ●提供 1 个 Mic, 1\*Head Phone, 标准 4 节 3.5mm 耳机接口外露
- ●提供 1 个 2\*5W 喇叭, 1x4P 2.0mm 小白座外露

### 扩展接口

- ●提供 1 个 Mini PCIE 插槽(含 USB、PCIE 信号,默认 USB 信号),支持 4G,内置
- ●提供 1 个 M.2 B KEY 接口 (含 USB3.0 信号), 支持 5G 模块, 内置
- ●提供 2 个 SIM 卡槽, 支持 4G, 5G 卡, 外露
- ●提供 2 个 CAN BUS; 1\*6P 2.0mm 间距小白座外露
- ●提供 1 个 RETURN KEY
- ●提供 1 个 RST KEY

#### 无线网络

●板载 WIFI 、BT 可选 (可兼容 AP6275S WIFI6 BT5.0)

#### 电源 しょうしょう しゅうしょう しんしょう しんしょう

●支持 12V 电源供电

### 看门狗

●支持硬件及软件来电自启动功能

#### 操作环境

- ●工作温度:-25~ +70℃
- ●存储温度:-40 ~ +85℃
- ●工作湿度:5% ~ +95%,无凝露

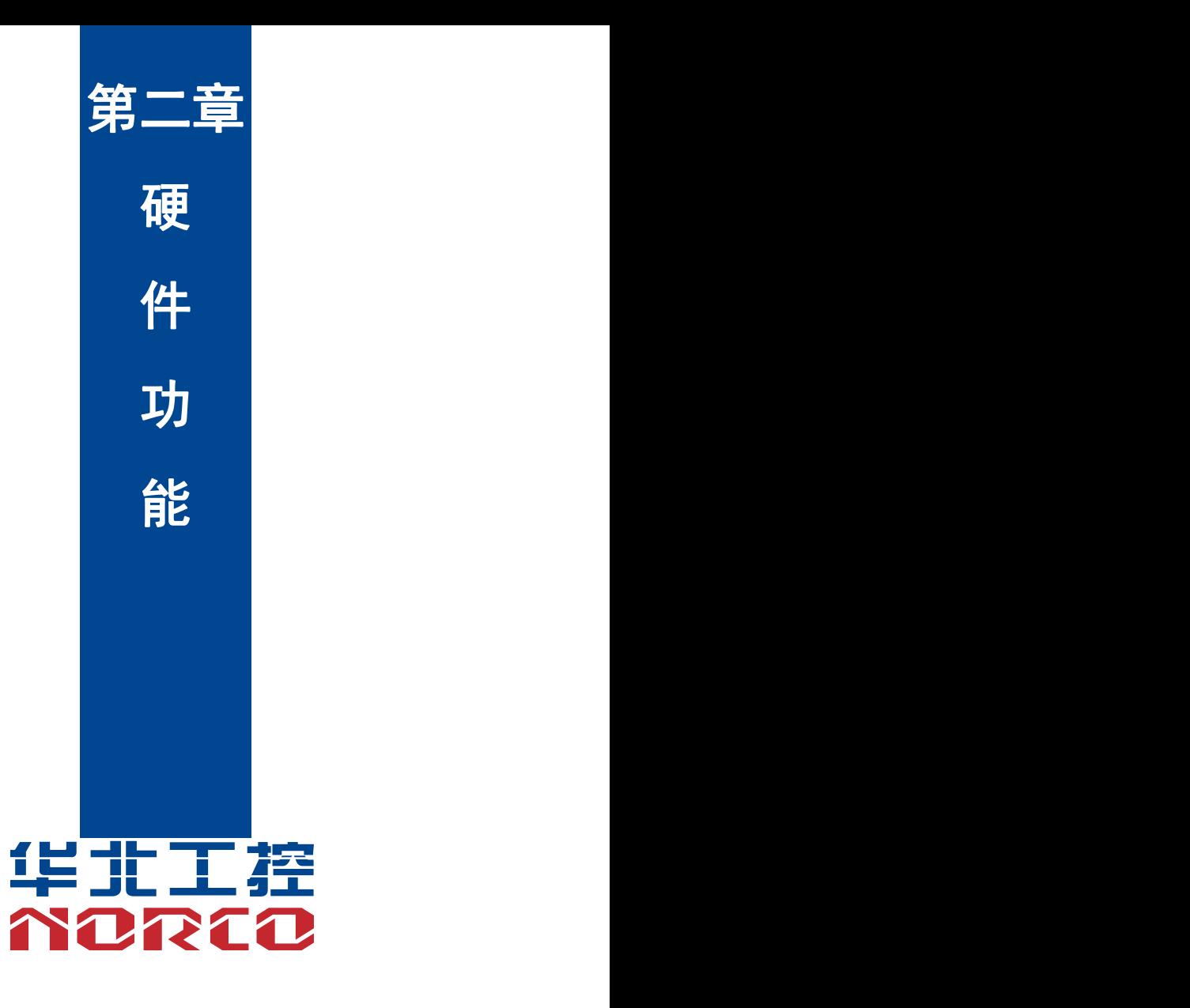

# <span id="page-11-0"></span>第二章 安装说明

#### 安全使用须知

电流可用来实现多种有用功能,但是同时也会因使用不当造成人身伤害和财产损失。本产品在设 计和制造过程中都把"安全"作为首要的条件来考虑。但是,也不排除因使用不当而造成的触电 和火灾。因此,为了确保您的人身财产安全,延长产品的使用寿命,请详细阅读并遵照以下产品 安全操作说明进行安装和使用。

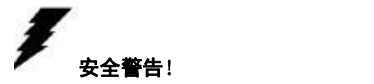

不论何时,在操作设备前,请务必断开机箱电源,以防触电。不可在电源接通时连接 CPU 卡或者 其他卡上的任何原件。在更改任何配置前请断开电源,以免您在连接跳线或安装卡时,瞬间电涌 损坏敏感电子元件。

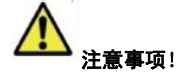

•在接触 CPU 之前,请务必将手先置于接地金属物体上一会儿,以释放身体及手中的静电。现代 电子设备对静电非常敏感,为了安全起见,在操作设备时必须时刻佩戴防静电手环。并将未使用 或未安装的电子部件置于静电耗散物体表面或者防静电保护袋中。

•本文列出的数据和图片仅用于说明,如有改动恕不另行通知。

#### 安全说明

### 电气安全

·如果电源损坏,请不要自行修理,需找专业人员处理或联系您的经销商

·当您连接或拔除任何设备时,请确保在信号电缆被连接前所有设备的电源线已事先拔掉

·为避免人体触电危险,在每次对系统进行拔插或重新配置时,须先关闭交流电源或将交流电源 线从电源插座中拔掉。

·在连接和断开主板上的信号电缆前,请务必确保所有设备的电源线都已事先拔掉

·不要拉扯、弯折电源线或在电源线上放置重物,或使电源线受到任何损坏,否则可能会引发火 灾或触电事故

·请确保设置正确的电源电压值,否则可能会造成人身伤害或系统损坏

#### 安全使用须知:

### BIS-6390ARA-D10

<span id="page-12-0"></span>电流可用来实现多种有用功能,但是同时也会因使用不当造成人身伤害和财产损失。本产品在设 计和制造过程中都把"安全"作为首要的条件来考虑。但是,也不排除因使用不当而造成的触电 和火灾。因此,为了确保您的人身财产安全,延长产品的使用寿命,请详细阅读并遵照以下产品

#### 操作安全

·在安装主板或者连接设备前,请仔细阅读随产品包装附带的安全操作指南

·为了避免系统短路,请将回形针、螺丝、订书钉等物品远离连接器/接口、插槽、插座和电路 ·请不要在潮湿和布满灰尘的坏境中或者在系统或设备容易接触到油污、蒸汽等的环境中使用设 备,否则,可能导致火灾事故

·确保设备不会接触到水或者其他形式的液体,并检查是否有其他物体如回形针、大头针等遗留 在系统中, 否则,可能导致人体触电

·为避免造成系统或设备损坏,请不要将设备置于不安全表面,或让设备或系统受到强烈撞击或 冲击而掉落或翻倒

·请不要在散热设备附近或在高温坏境下使用设备或系统,这可能会导致系统过热而引发火灾

·切不可将设备暴露在日光直射的环境下使用

本文列出的数据和图片仅用于说明,如有改动恕不另行通知!

### **2.1** 前视图

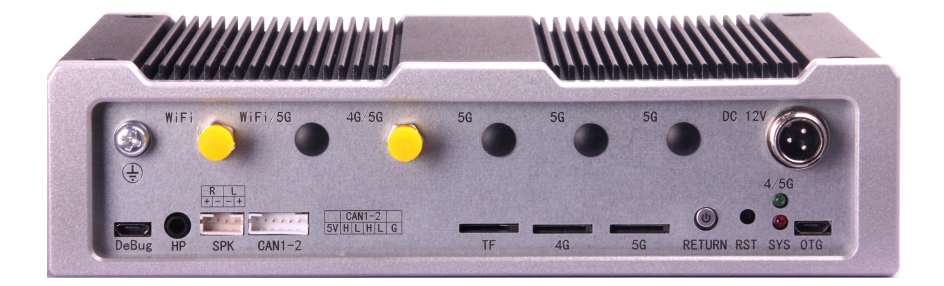

### <span id="page-13-0"></span>**2.2** 右侧图

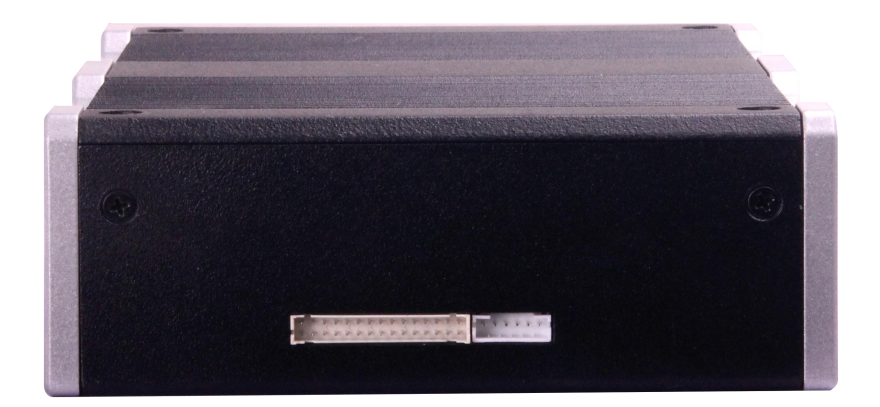

# **2.3** 后视图

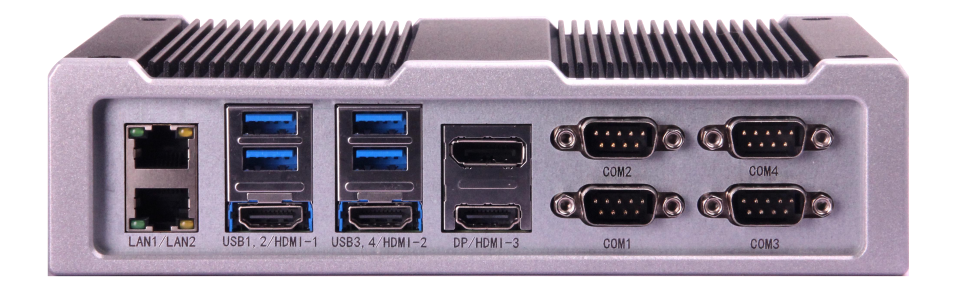

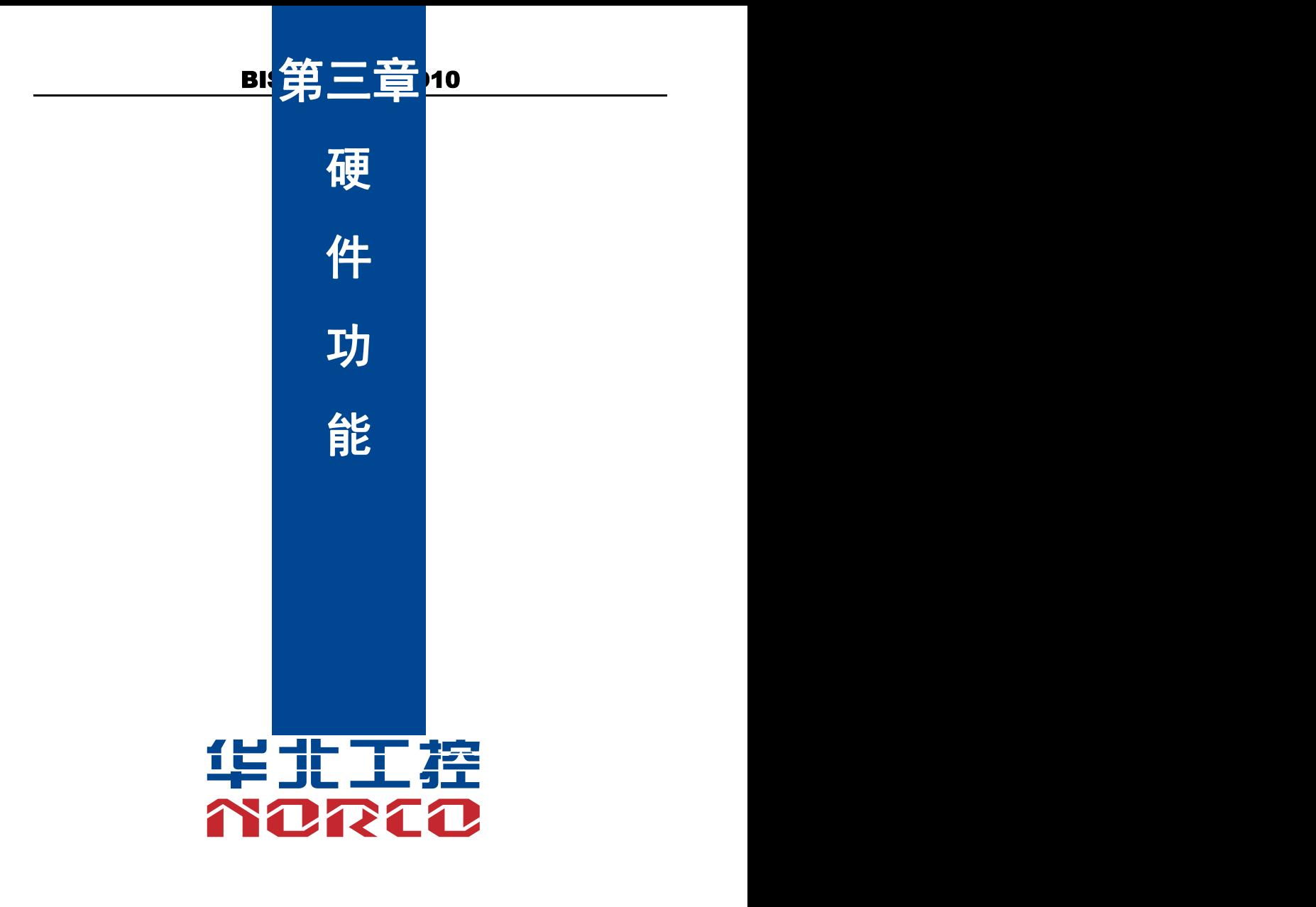

# <span id="page-15-0"></span>第三章 硬件功能

### <span id="page-15-1"></span>**3.1** 整体外观

**BIS-6390ARA-D10** 接口示例图

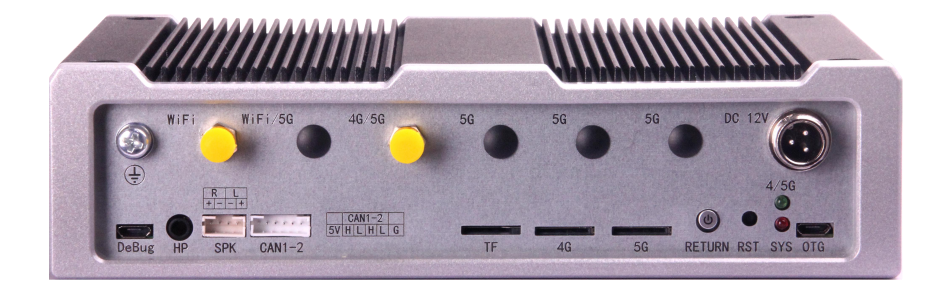

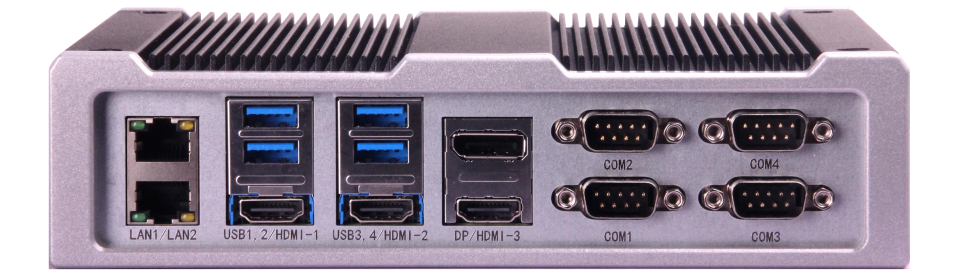

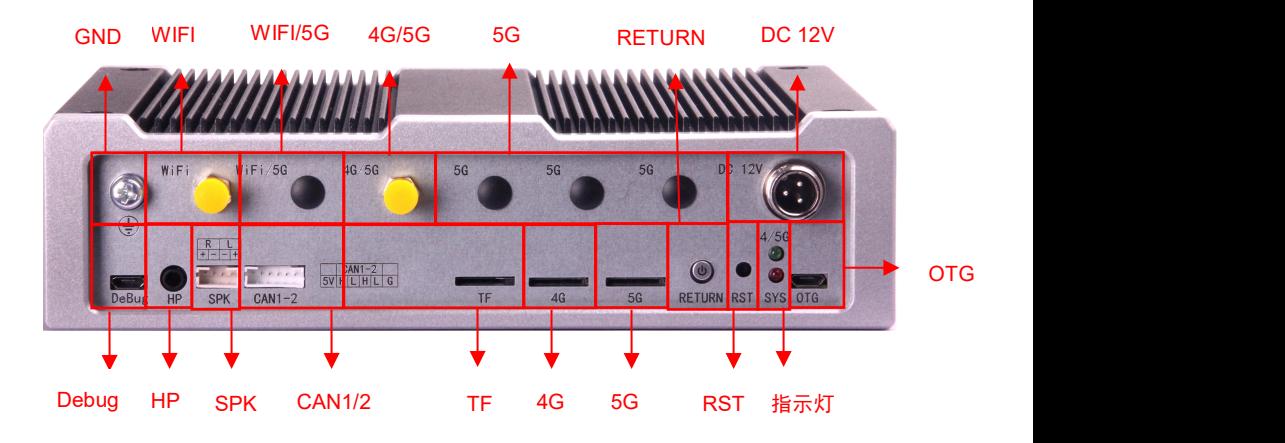

### <span id="page-16-0"></span>**3.2** 外部接口指示图**(**前视)

### **3.3** 外部接口指示图(后视)

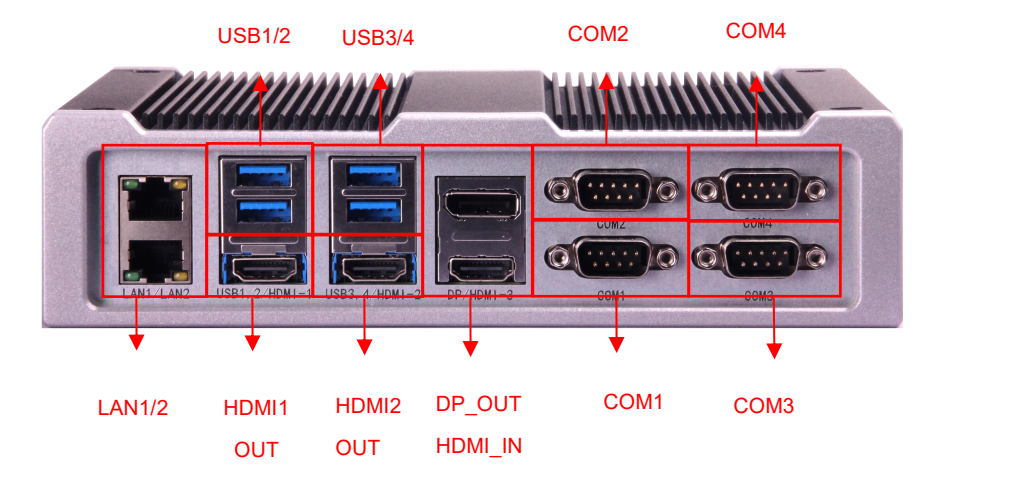

### <span id="page-17-0"></span>**3.4** 外部接口指示图(侧视)

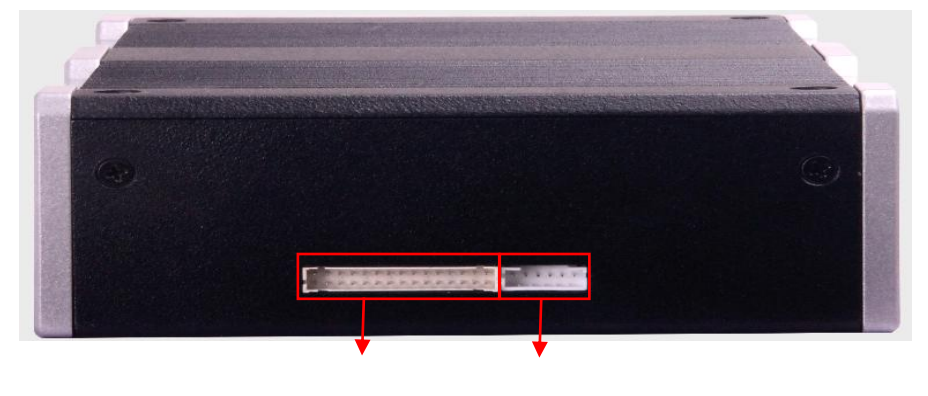

LVDS 屏接口 背光接口

### **3.5** 接口位置和尺寸图

下图为 SOMB-6581A V1.0 的正面接口位置和尺寸图。在安装设备的过程中必须小心,对于 有些部件,如果安装不正确,它将不能正常工作。

### 注意:操作时,请戴上静电手套,因为静电有可能会损坏部件。

<span id="page-18-0"></span>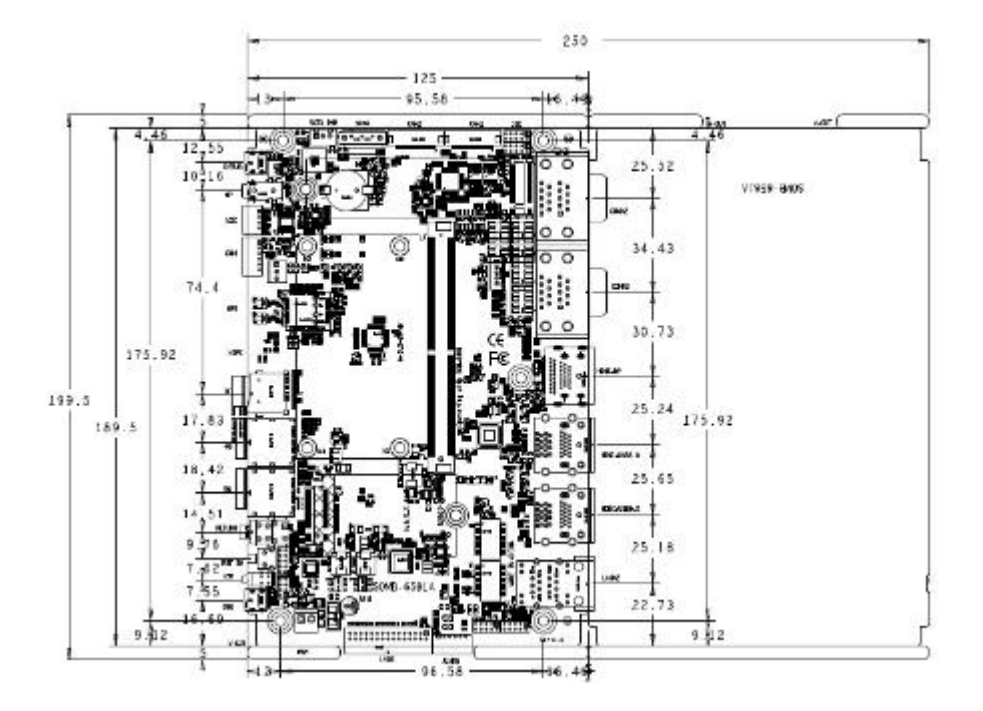

### **3.6** 跳线功能设置

在进行硬件设备安装之前请根据下表按照您的需要对相应的跳线进行设置。

提示: 如何识别跳线、接口的第 1 针脚, 观察插头插座旁边的文字标记, 会用"1"或加粗的 线条或三角符号表示;看看背面的焊盘,方型焊盘为第 1 针脚;所有跳线的针脚 1 旁都有 1 个白 色箭头。

### <span id="page-19-0"></span>**3.6.1 LVDS** 屏输出配置排针(**J1**)

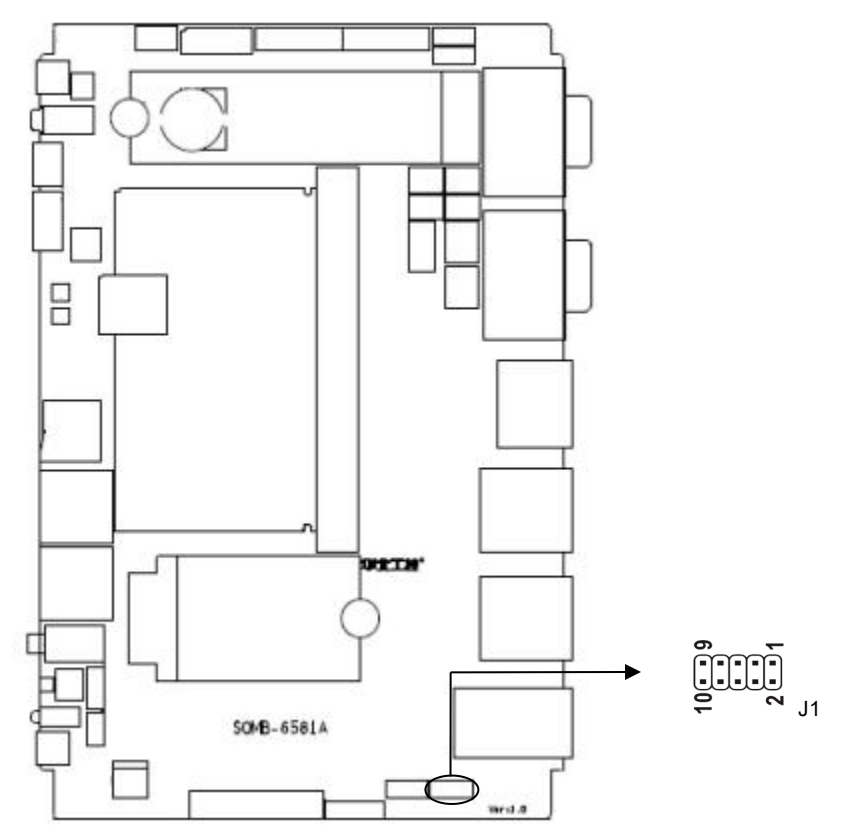

J1:

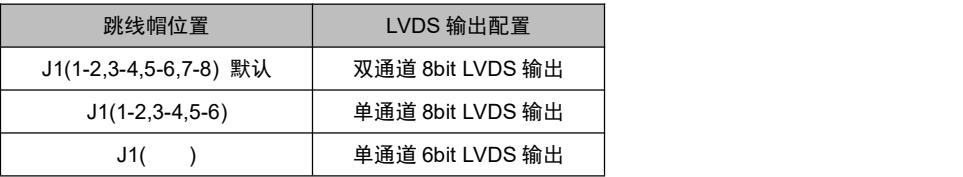

### <span id="page-20-0"></span>**3.6.2 LVDS** 屏的供电选择排针(**J11**)

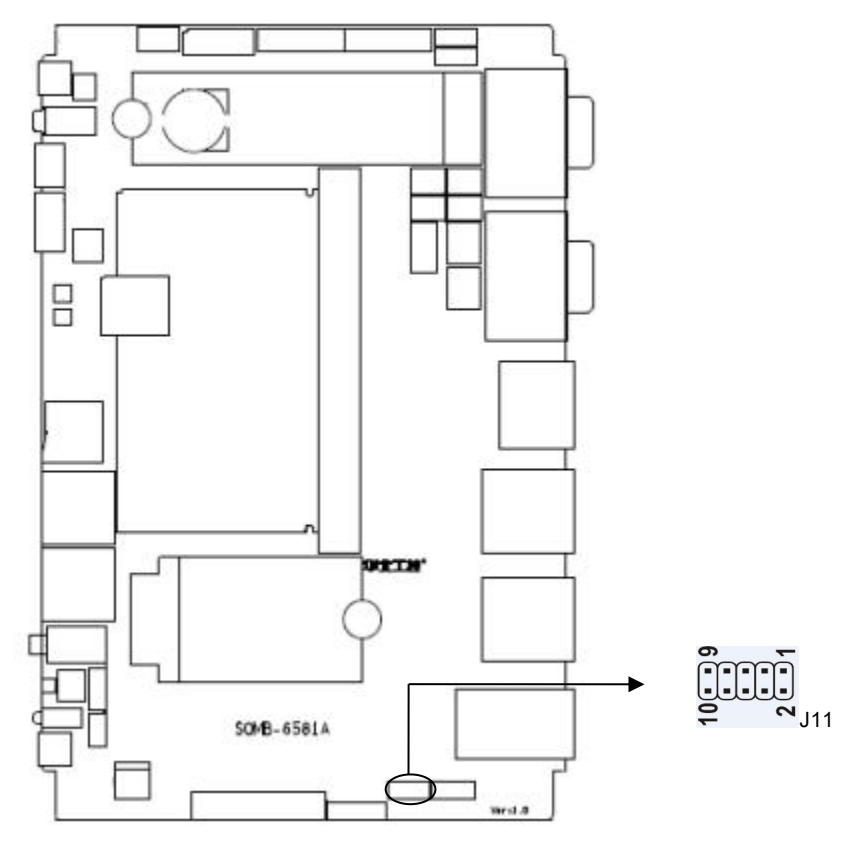

J11:

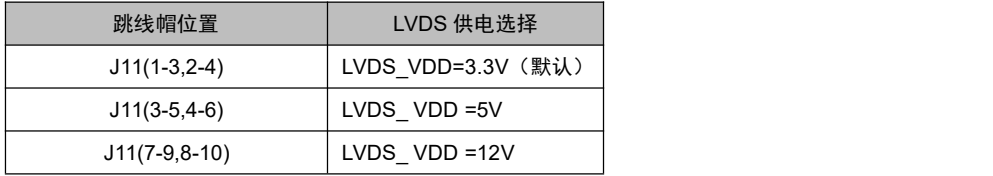

### <span id="page-21-0"></span>**3.6.3 COM1** 跳线功能设置(**J6.J7)**;默认 **RS232**

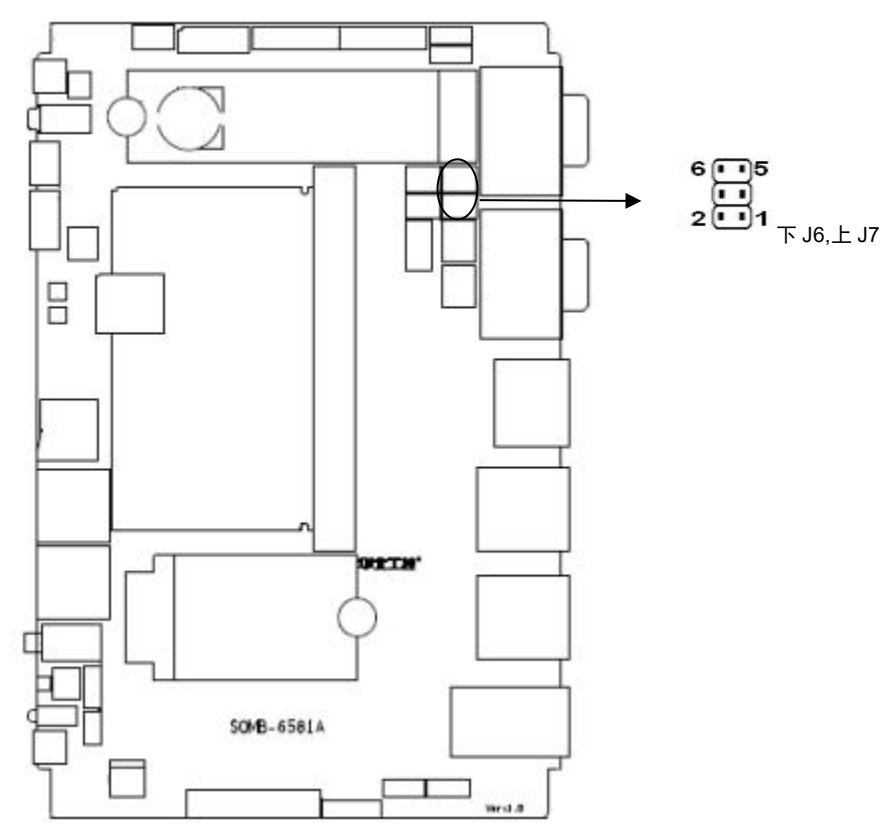

### **J6.J7**:

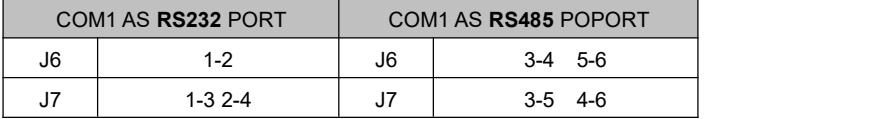

<span id="page-22-0"></span>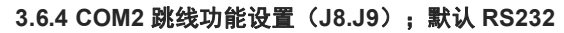

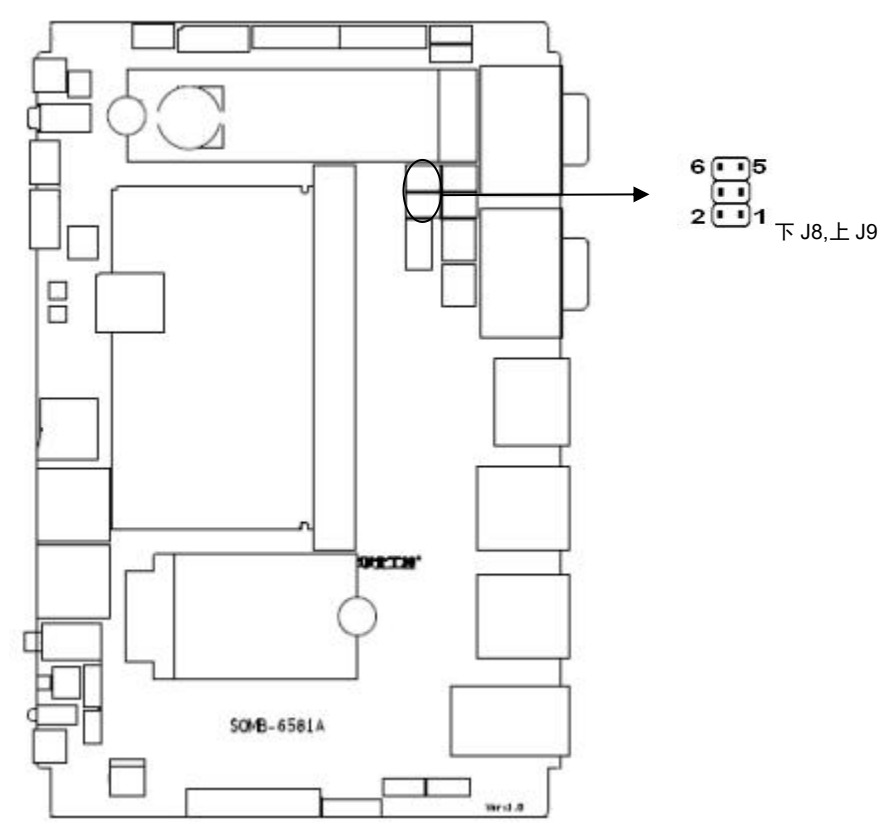

### **J8**、**J9**:

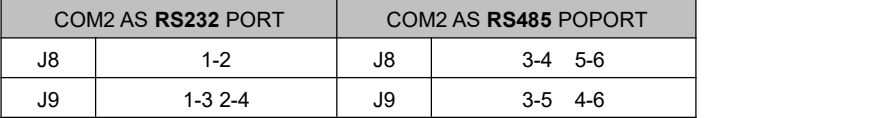

### **3.7** 接口说明

 $\sqrt{\!\!\!\!\!\!\!\int\limits_\Lambda\!\!\!\!\!\!\int}$ 连接外部连接器时请先认真阅读本手册,以免对主板造成损坏!

### **3.7.1** 串口(**COM12**,**COM34**)

提供 4 个 COM 外接口

<span id="page-23-0"></span>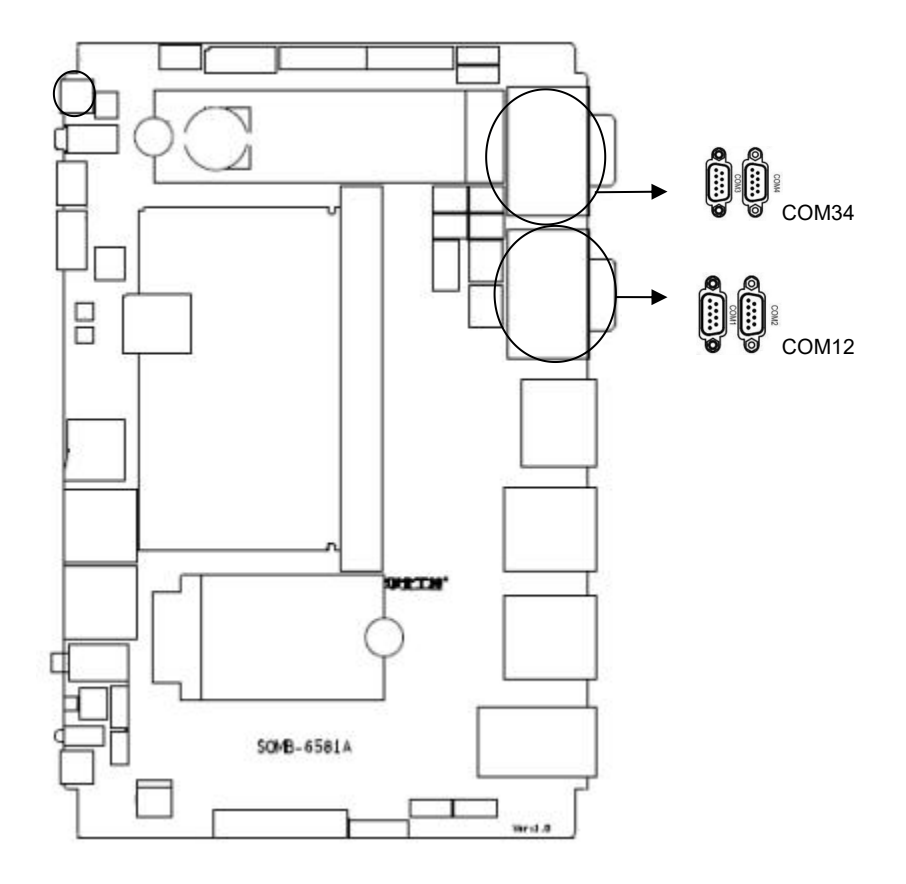

### **3.7.2** 显示接口(**LVDS**)

提供 1 个 双 通 道 LVDS 接 口 (2\*15P 2.00mm 插 针 +6P 背 光 电 源) 最 大 支 持 分 辨 率 1080x800@60HZ)

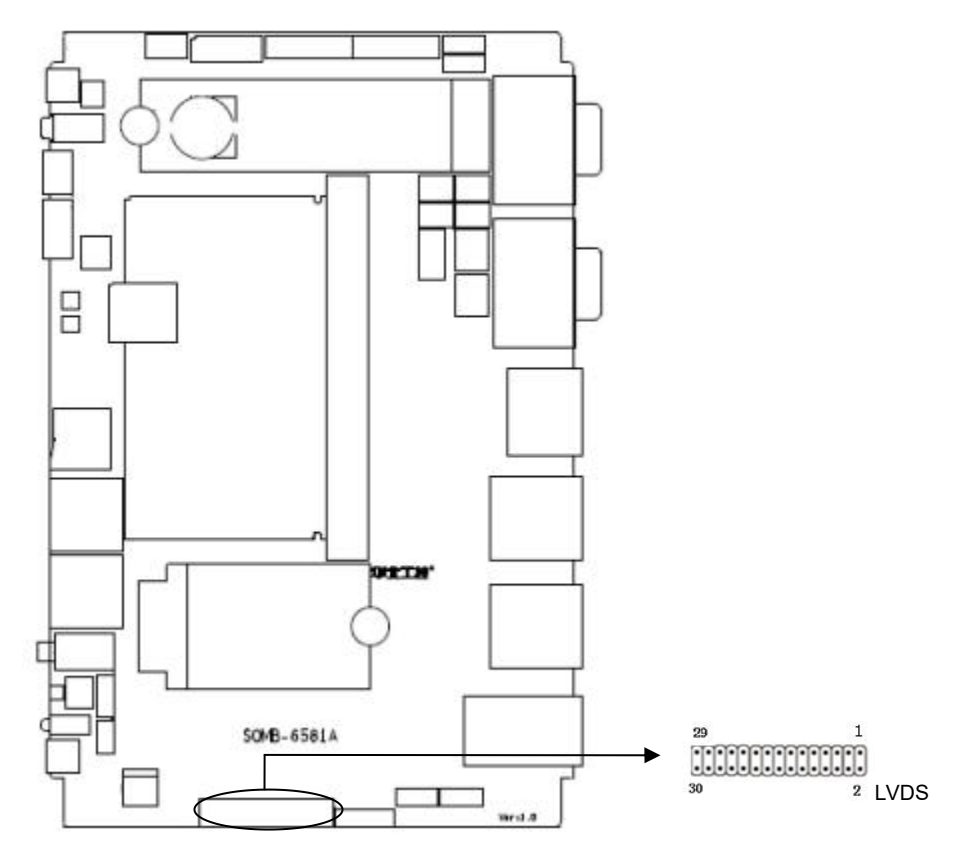

### **LVDS**:

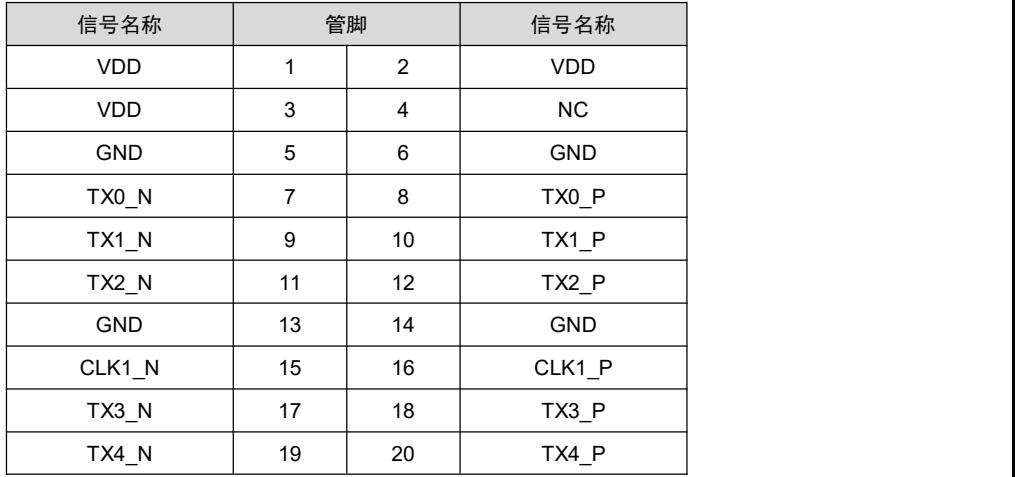

# **BIS-6390ARA-D10**

<span id="page-25-0"></span>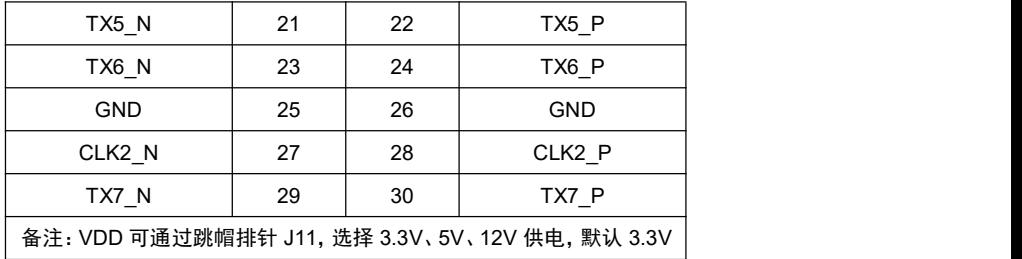

### **3.7.3 LVDS** 屏的背光接口(**JLVDS**)

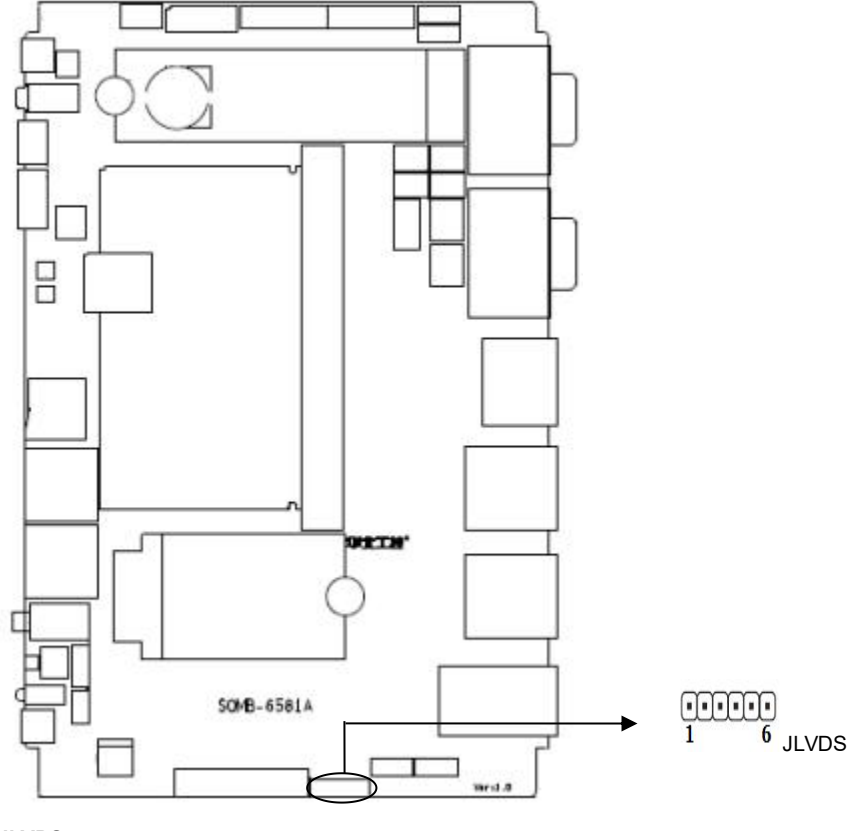

**JLVDS**:

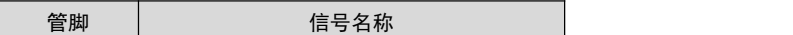

# **BIS-6390ARA-D10**

<span id="page-26-0"></span>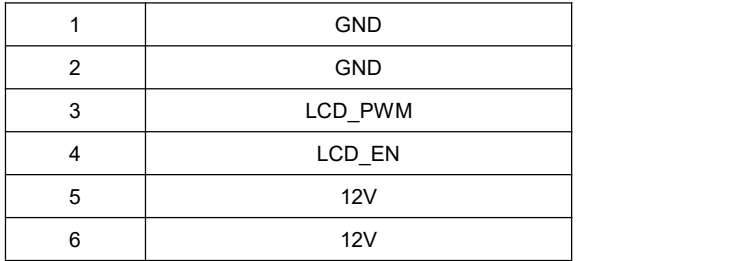

### **3.7.4 M.2** 接口(**M2\_BK,M2\_MK)**

主板提供 2 个 M.2 接口,1 个 M.2\_M key NVME 标准接口, M.2\_B key 5G 标准接口。

<span id="page-27-0"></span>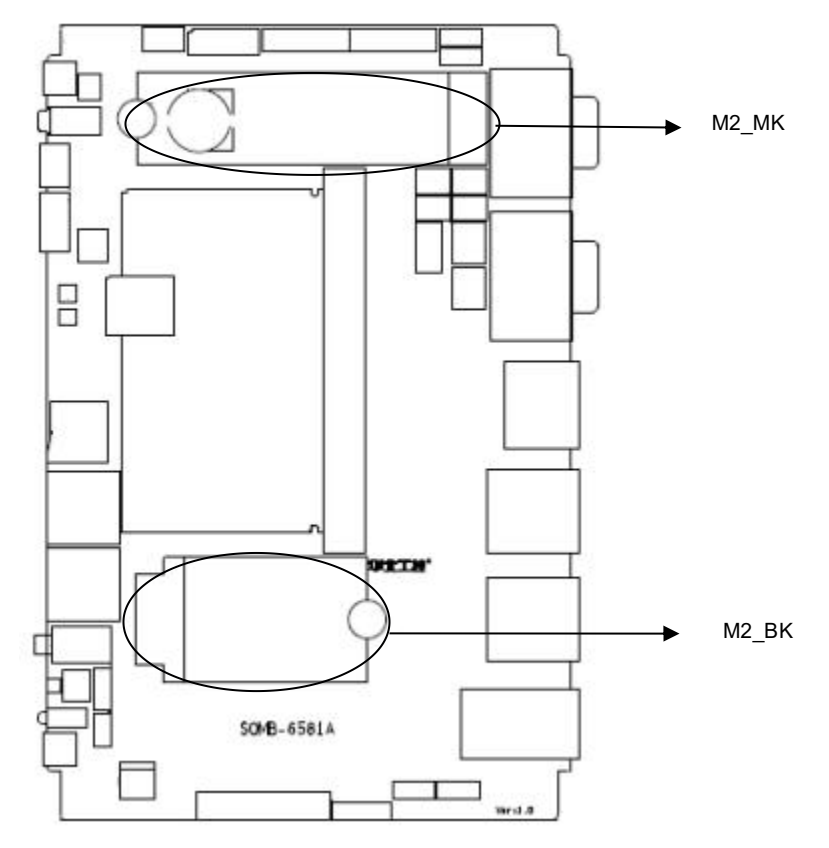

### **3.7.5 MIPI DSI** 扩展 **FPC** 接口(**MIPI1,MIPI2)**

### **MIPI1,MIPI2**:

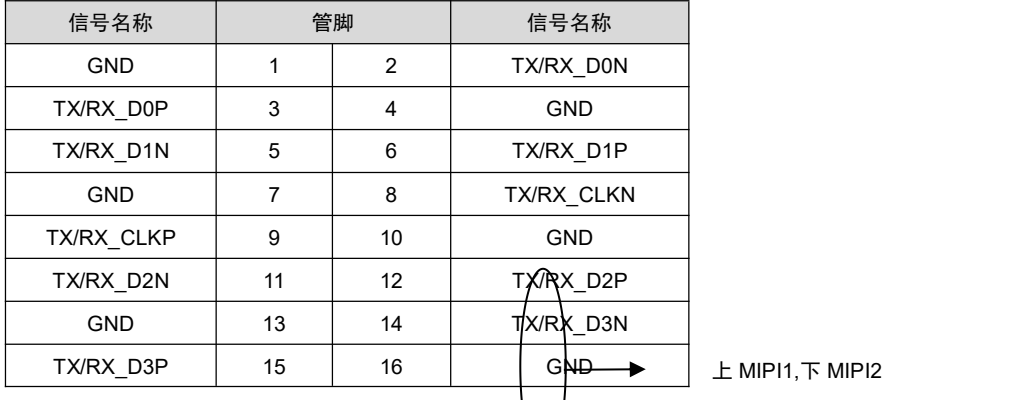

 $L$  MIPI1,  $\overline{R}$  MIPI2

# **BIS-6390ARA-D10**

<span id="page-28-0"></span>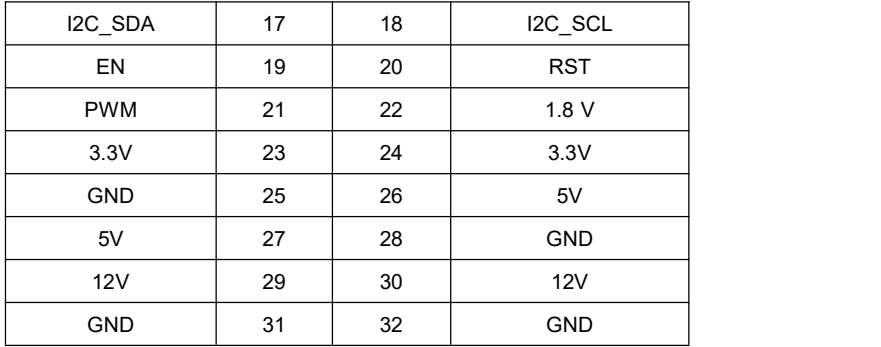

### **3.7.6 4G** 接口(**MINI\_PCIE**)

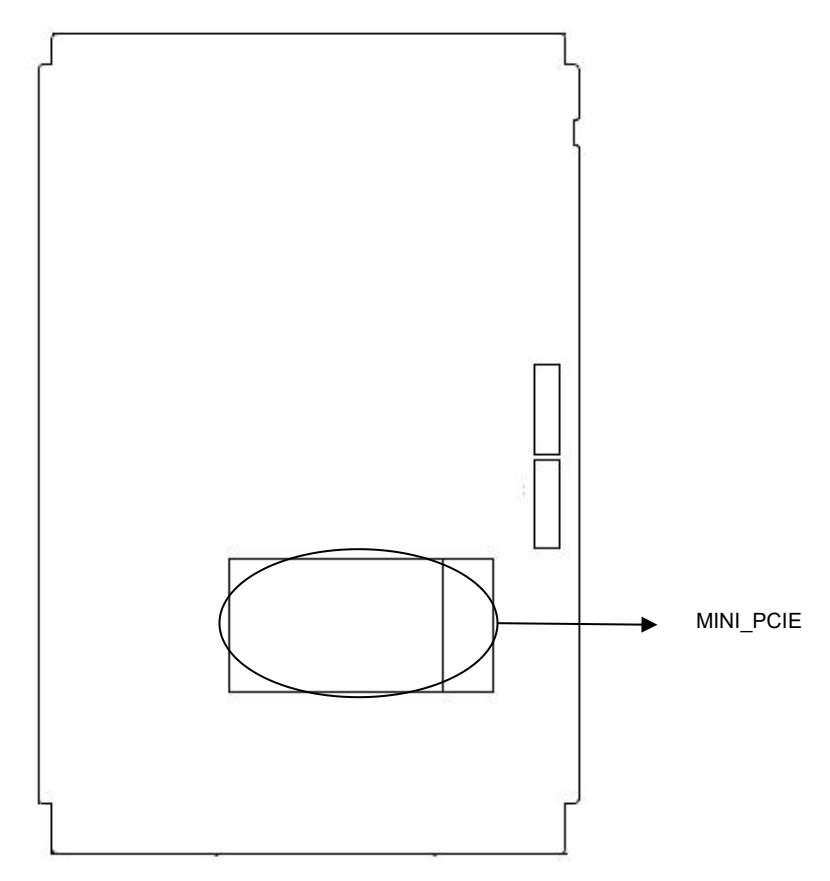

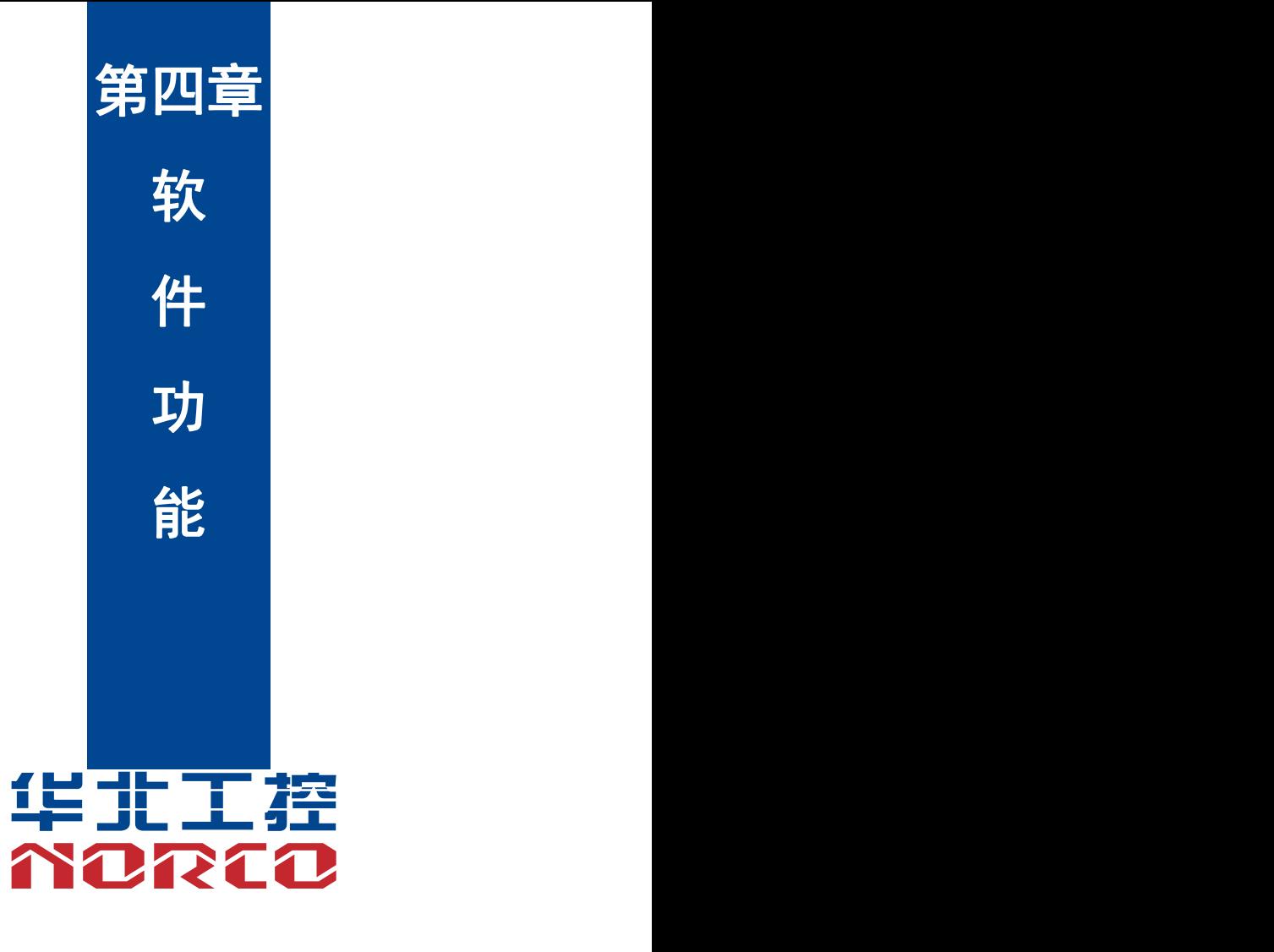

# <span id="page-30-0"></span>第四章 软件功能

### <span id="page-30-1"></span>**4.1 Android/Linux** 系统

#### **4.1.1 VGA** 部分

暂时未支持到 vga 输出。

### **4.1.2 HDMI/DP** 部分

支持两路 HDMI 显示,支持一路 HDMI-IN 输入。支持一路 DP 显示

### **4.1.3 LCD** 部分

支持 lvds lcd 接口输出,需根据客户实际使用 LCD 屏订制驱动。

### **4.1.4 MIPI PANEL** 部分

支持 mipi 显示,只能使用指定接口定义的显示屏,需根据客户实际使用的屏订制驱动。

#### **4.1.5 USB** 部分

Android: U 盘自动挂载目录: /mnt/media\_rw/,具体的路径与 u 盘有关。 Linux : U 盘自动挂载路径/media/,具体的路径与 u 盘有关。

#### **4.1.6 COM / CAN** 部分

串口操作节点: ttyS7 ttyVIZ3 ttyVIZ1 ttyS4 ttyVIZ2 ttyVIZ0

串口为 232 模式,其中 ttyVIZ1、ttyVIZ0 可支持 232 / 485 模式 (通过 J6~J9 跳帽切换模式)。 支持 2 路 CAN.设备为 CAN0, CAN1。

#### **4.1.7 DIO** 部分

J4 为 GPIO 和 CAN 复用,需要通过修改硬件元器件进行切换。当硬件选择使用 GPIO 时: 使用方法:

echo xxx(gpio 索引号,以下均以 xxx 代替实际索引号) >/sys/class/gpio/export echo out > /sys/class/gpio/gpioxxx/direction 选择输出, in 则为输入

echo 1 > /sys/class/gpio/gpioxxx/value 设置 gpioxxx 输出电平,1 为高,0 为低。

# **BIS-6390ARA-D10**

<span id="page-31-0"></span>cat /sys/class/gpio/gpioxxx/value 查看 gpioxxx 当前引脚电平状态。

### **4.1.8 TF** 卡部分

Android: TF 卡/SATA 自动挂载路径一般在 /mnt/media\_rw/,具体的路径与 TF 有关。 Linux :TF 卡/SATA 自动挂载路径一般在 /media/,具体的路径与 TF 有关。

### **4.1.9 SATA** 硬盘部分

支持 mSATA、SATA 接口硬盘。

### **4.1.10 WIFI/BT** 部分

支持 wifi+BT,具体操作方式参看 android/Linux 界面。

### **4.1.11 3G/4G/5G** 部分

需根据客户使用 3G/4G/5G 模块订制驱动。

### **4.1.12** 以太网部分

支持两路 RJ45 网口,具体操作参看 android 界面。

### **4.1.13** 声卡部分

支持本地声卡和 HDMI 声卡。

系统默认屏蔽 HDMI 声卡,保留本地声卡,如需使用 HDMI 声卡,需定制系统。

### **4.1.14 MIPI CAMERA** 部分

支持 MIPI CAMERA, 只能使用指定接口定义的摄像头, 需根据实际使用的型号进行支持。

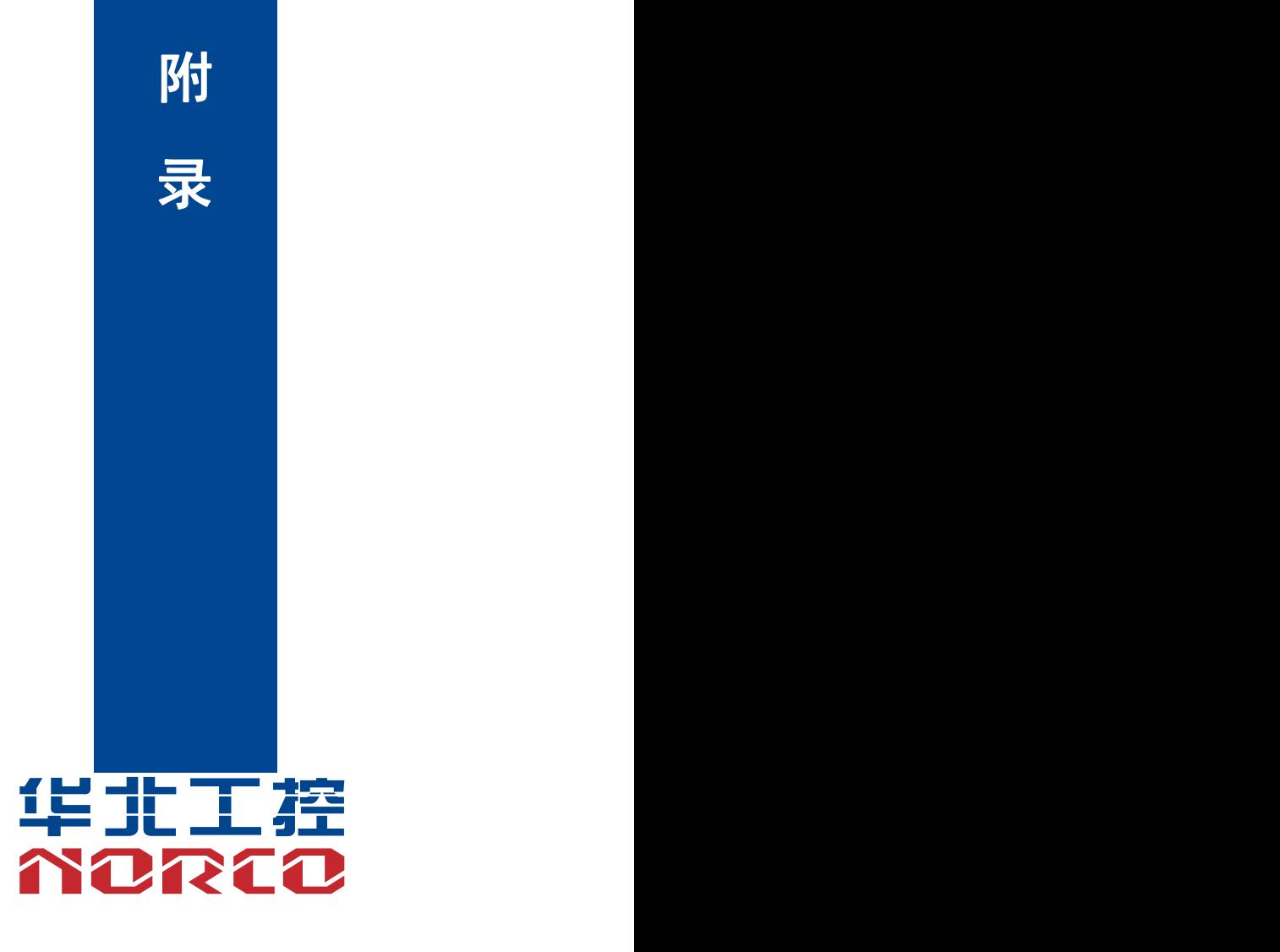

### <span id="page-33-0"></span>附一:术语表

### **ACPI**

高级配置和电源管理。ACPI规范允许操作系统控制计算机及其附加设备的大部分电能。

Windows 98/98SE, Windows 2000和Windows ME全部都支持此规范, 让用户能灵活管理 系统的电能。

#### **BUS**

总线。在计算机系统中,不同部件之间交换数据的通道,是一组硬件线路。我们所指的BUS 通常是CPU和主内存元件内部的局部线路。

#### **Chipset**

芯片组。是为执行一个或多个相关功能而设计的集成芯片。我们指的是由南桥和北桥组成的 系统级芯片组,他决定了主板的架构和主要功能。

#### **COM**

串口。一种通用的串行通信接口,一般采用标准DB 9公头接口连接方式。

#### **DIMM**

双列直插式内存模块。是一个带有内存芯片组的小电路板。提供64bit的内存总线宽度。

### **DRAM**

动态随机存取存储器。是一个普通计算机的通用内存类型。通常用一个晶体管和一个电容来 存储一个位。随着技术的发展,DRAM的类型和规格已经在计算机应用中变得越来越多样化。例 如现在常用的就有:SDRAM、DDR SDRAM和RDRAM。

#### **LAN**

局域网络接口。一个小区域内相互关联的计算机组成的一个计算机网络,一般是在一个企事 业单位或一栋建筑物。局域网一般由服务器、工作站、一些通信链接组成,一个终端可以通过电 线访问数据和设备的任何地方,许多用户可以共享昂贵的设备和资源。

#### **LED**

发光二极管,一种半导体设备,当电流流过时它会被点亮,通常用来把信息非常直观的表示 出来,例如表示电源已经导通或硬盘驱动器正在工作等。

#### **PnP**

即插即用。允许PC对外接设备进行自动配置,不用用户手动操作系统就可以自己工作的一 种规格。为实现这个特点,BIOS支持PnP和一个PnP扩展卡都是必需的。

#### **PS/2**

由IBM发展的一种键盘和鼠标连接的接口规范。PS/2是一个仅有6PIN的DIN接口,也可以用 以连接其他的设备,比如调制解调器。

#### **USB**

通用串行总线。一种适合低速外围设备的硬件接口,一般用来连接键盘、鼠标等。一台PC 最多可以连接127个USB设备,提供一个12Mbit/s的传输带宽;USB支持热插拔和多数据流功能, 即在系统工作时可以插入USB设备,系统可以自动识别并让插入的设备正常。

27

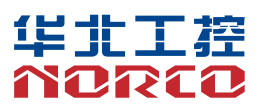

敬请参阅

http://www.norco.com.cn

本手册所提供信息可不经事先通知进行变更

华北工控对所述信息保留解释权

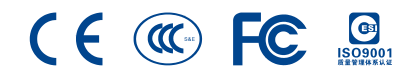